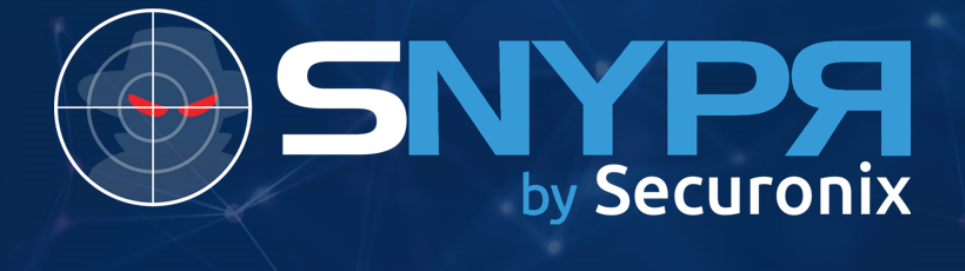

# SNYPR 6.2

**OKTA** 

#### <span id="page-1-0"></span>Securonix Proprietary Statement

This material constitutes proprietary and trade secret information of Securonix, and shall not be disclosed to any third party, nor used by the recipient except under the terms and conditions prescribed by Securonix.

The trademarks, service marks, and logos of Securonix and others used herein are the property of Securonix or their respective owners.

#### Securonix Copyright Statement

This material is also protected by Federal Copyright Law and is not to be copied or reproduced in any form, using any medium, without the prior written authorization of Securonix.

However, Securonix allows the printing of the Adobe Acrobat PDF files for the purposes of client training and reference.

Information in this document is subject to change without notice. The software described in this document is furnished under a license agreement or nondisclosure agreement. The software may be used or copied only in accordance with the terms of those agreements. Nothing herein should be construed as constituting an additional warranty. Securonix shall not be liable for technical or editorial errors or omissions contained herein. No part of this publication may be reproduced, stored in a retrieval system, or transmitted in any form or any means electronic or mechanical, including photocopying and recording for any purpose other than the purchaser's internal use without the written permission of Securonix.

Copyright 2018 © Securonix All rights reserved.

#### Contact Information

Securonix, Inc. 14665 Midway Rd. Ste. 100, Addison, TX 75001 www.securonix.com

855.732.6649

#### Revision History

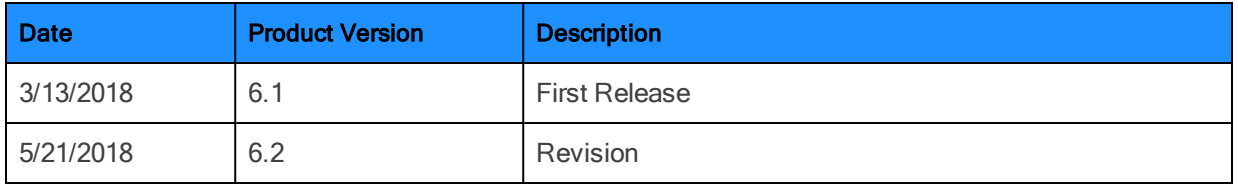

# Table of Contents

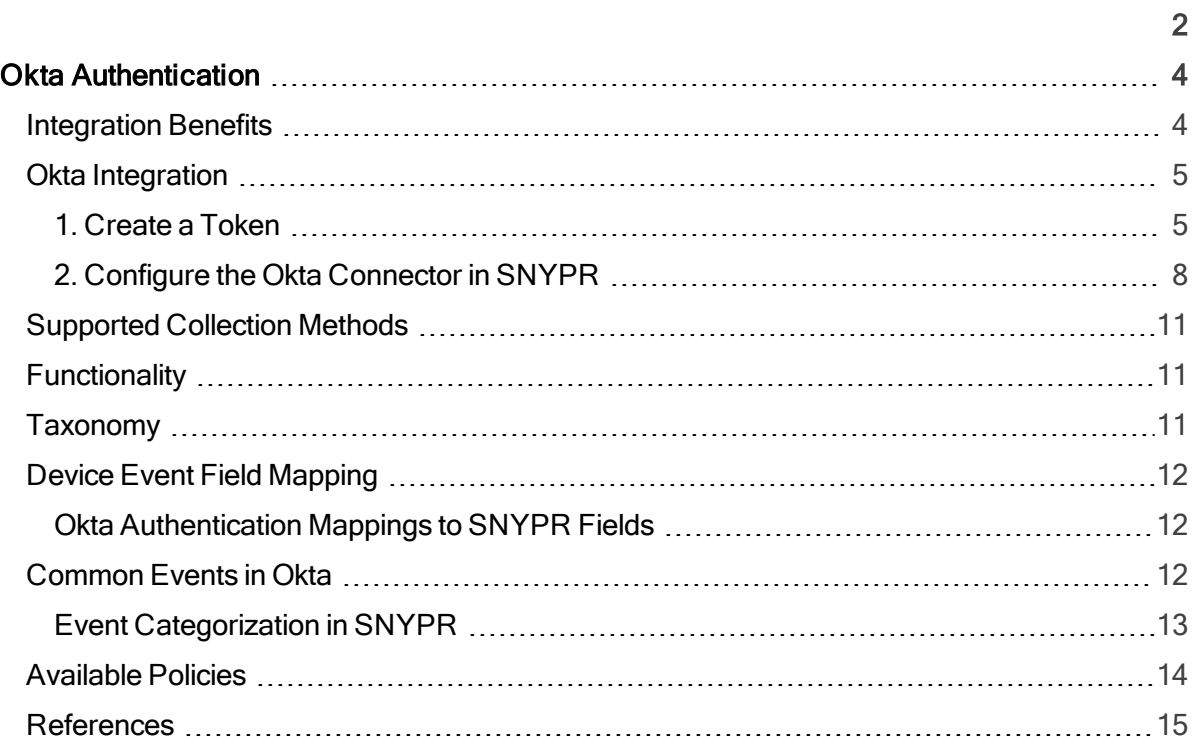

# <span id="page-3-0"></span>Okta Authentication

Okta Authentication provides operation to authenticate users, perform multi-factor enrollment and verification, recover forgotten passwords, and unlock accounts. It can be used as a standalone API to provide the identity layer on top of your existing application, or it can be integrated with the Okta Sessions API to obtain an Okta session cookie and access apps within Okta.

This data source guide will provide information on how to integrate Okta Authentication and how the data source events are parsed, normalized, and categorized to SNYPR fields. In particular, it provides the following:

- Device event field mapping
- Device event severity mapping
- Device event categorization

To download the Okta Authentication parser from the Securonix Threat Library, search Available Resources Types for Deployment by Vendor name or Functionality. Downloading the resource downloads the parser along with the applicable dashboards, reports, policies and threat models.

## <span id="page-3-1"></span>Integration Benefits

Integrating Okta Authentication offers key benefits that help to improve existing infrastructure:

- Detect authentication attempts and password attacks
- Gain insight into user activity across your environment
- Reduce the risk of insider threats and data breach
- Identify suspicious users and compromised accounts
- Take immediate action against user accounts

## <span id="page-4-0"></span>Okta Integration

<span id="page-4-1"></span>Follow the steps below to integrate Okta into SNYPR.

### 1. Create a Token

Navigate to https://login.okta.com and sign in with your credentials.

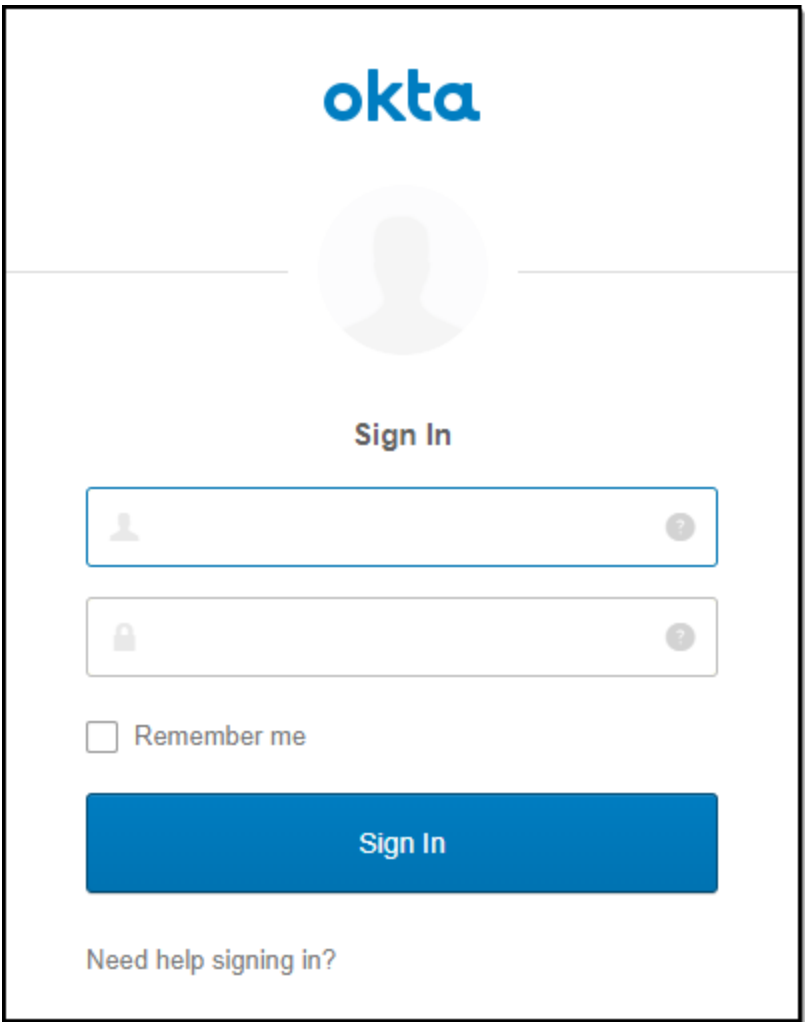

Click API > Tokens from the navigation menu.

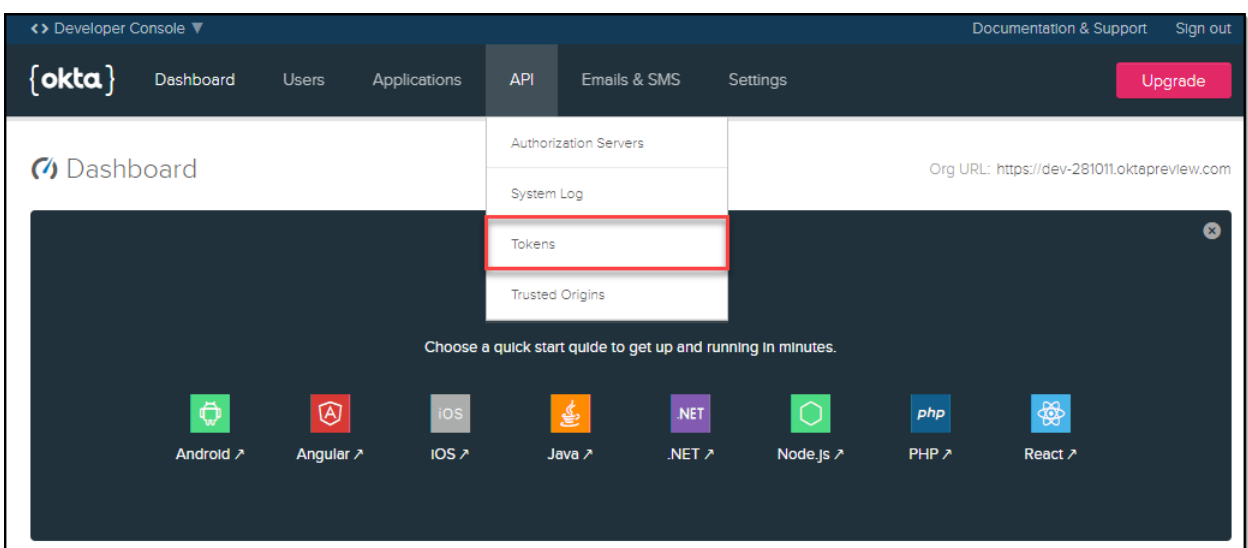

#### Click Create Token.

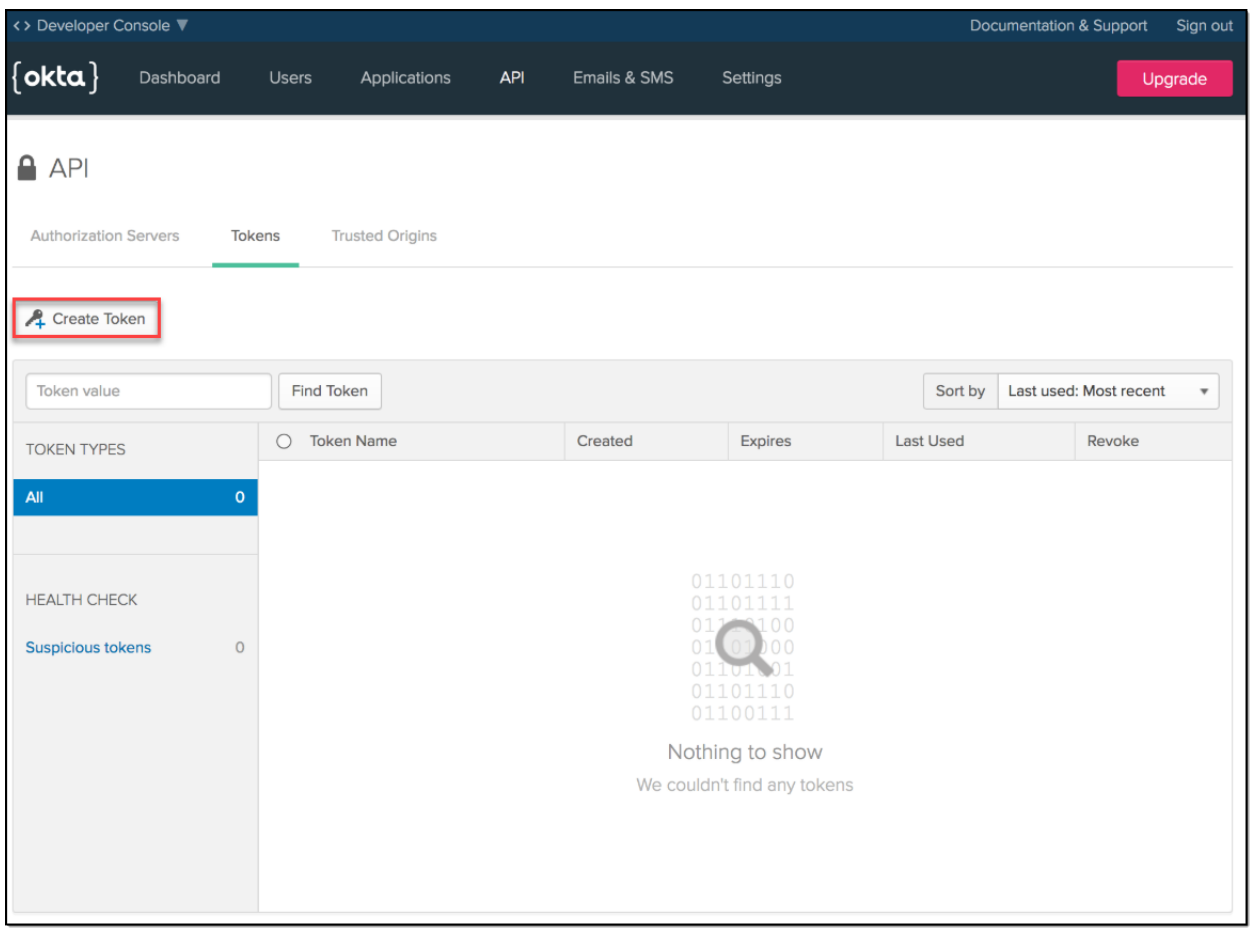

Enter a name for your token, then click Create Token.

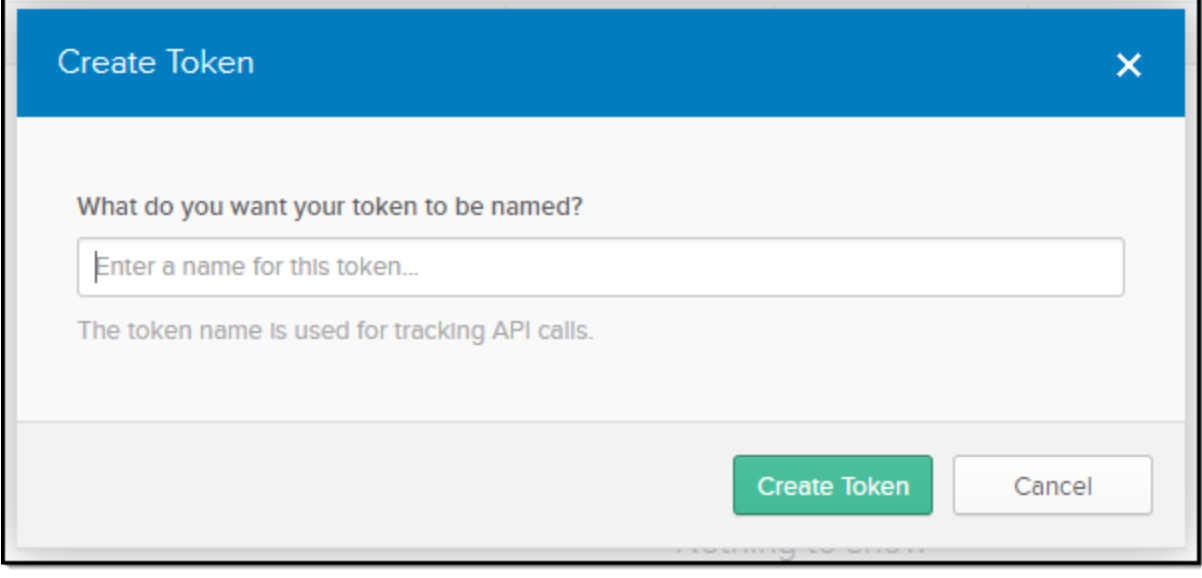

Note: The token name above will be used within SNYPR when you set up the Okta 目 connector.

#### Make a note of the Token Value then click OK, got it.

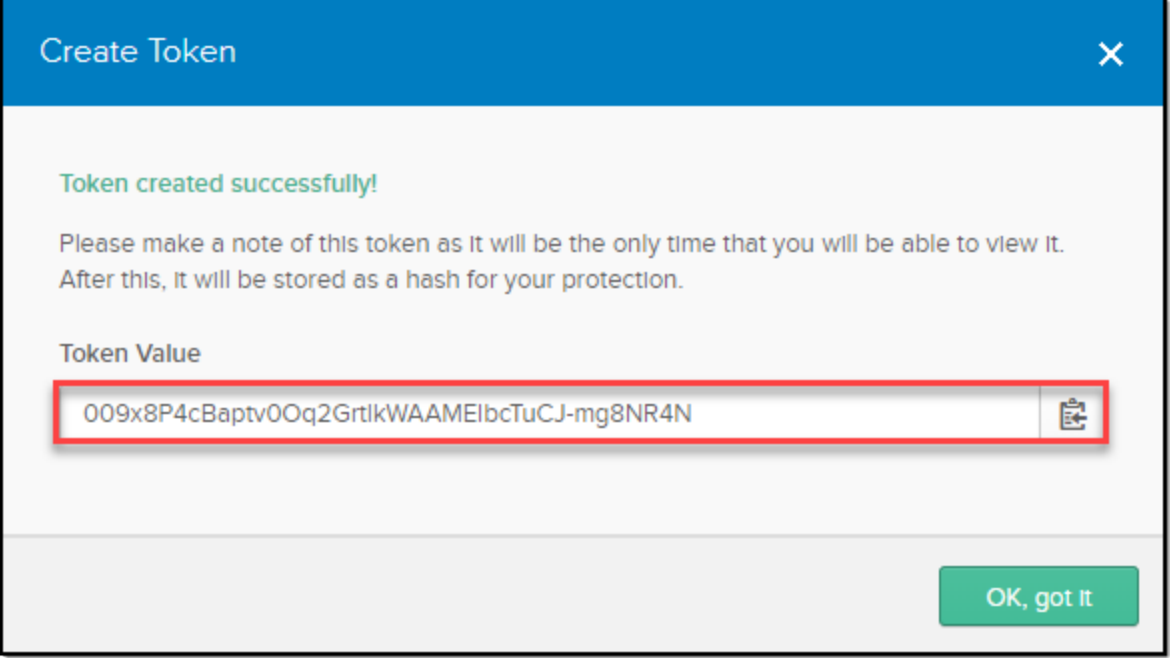

Note: This is the only time that you will be able to view your Token Value. Once you click OK, got it, the Token Value will be stored as a hash for your protection.

### <span id="page-7-0"></span>2. Configure the Okta Connector in SNYPR

Navigate to Menu > Add Data > Activity then click + > Add Data for Existing Device Type.

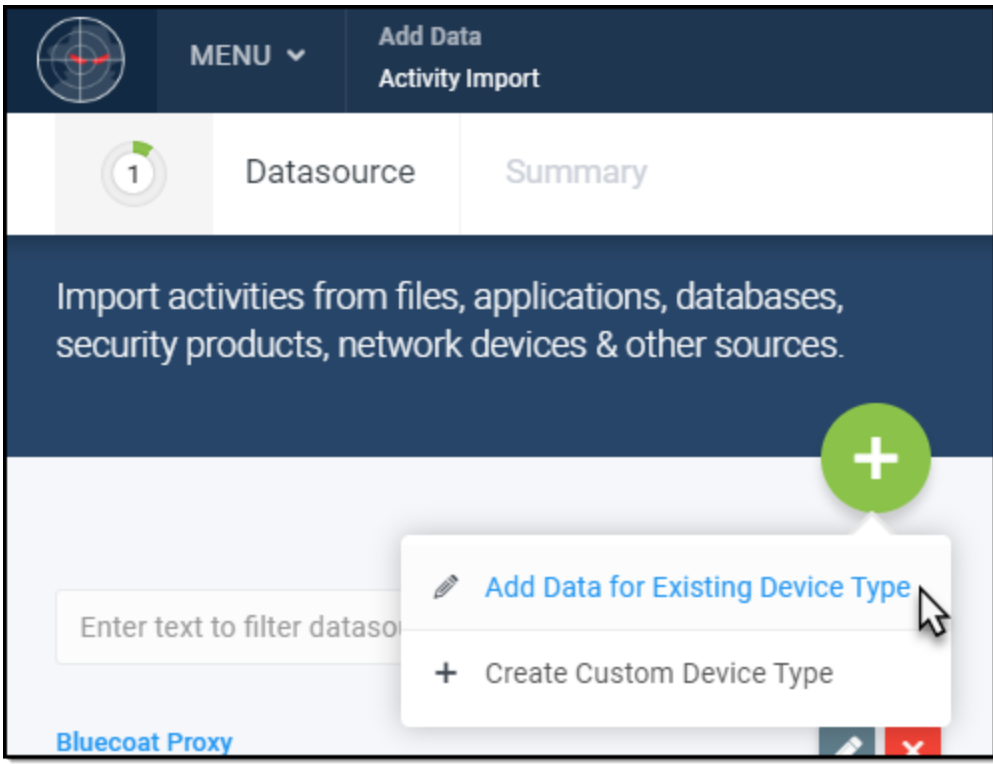

Click Functionality and select the following values in the dialog box:

- Functionality: Single Sign-On / SSO / Authentication
- Device Types: OktaSystems
- Collection Method: Key Value Pair [okta]

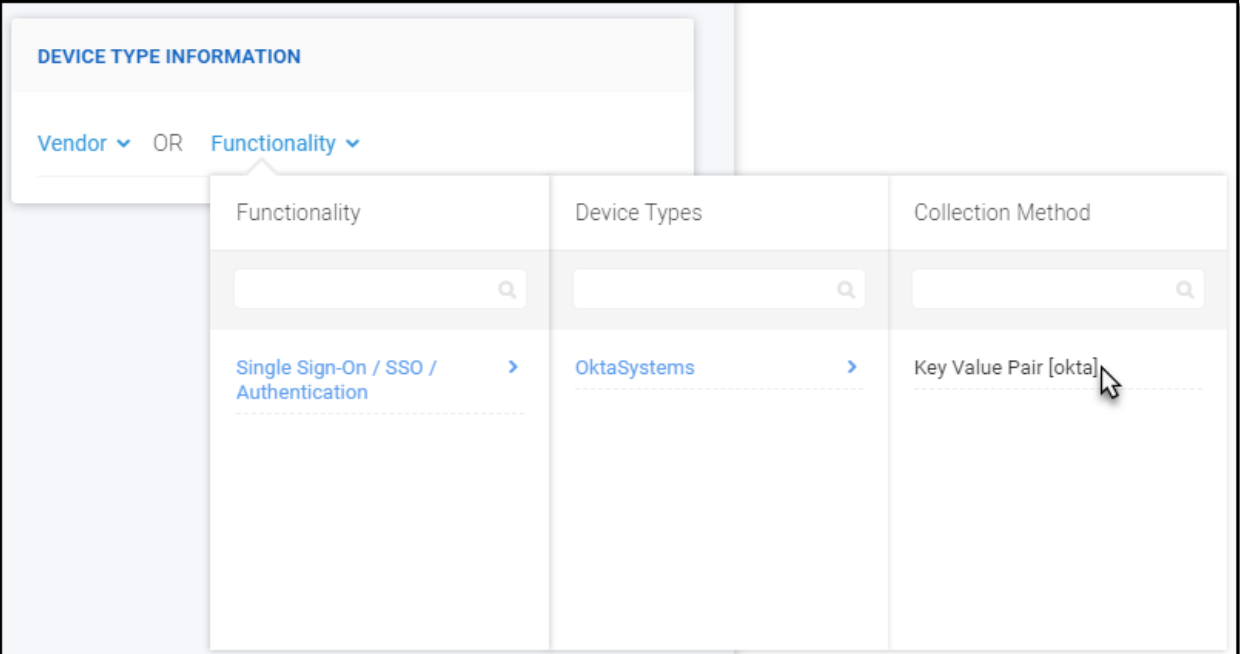

Enter a Datasource Name in the Device Information section.

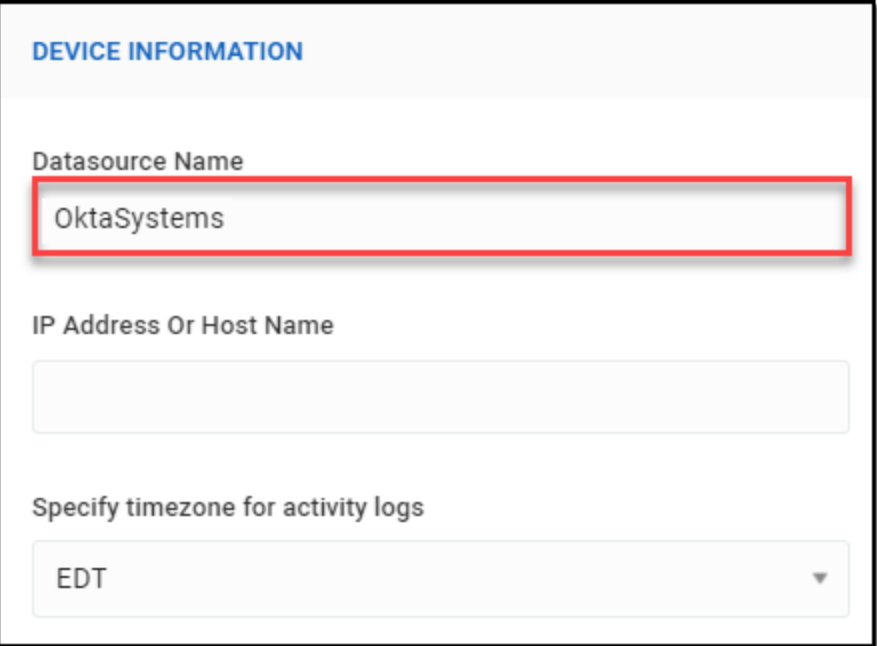

Enter the URL and Token value within the Connection Properties section.

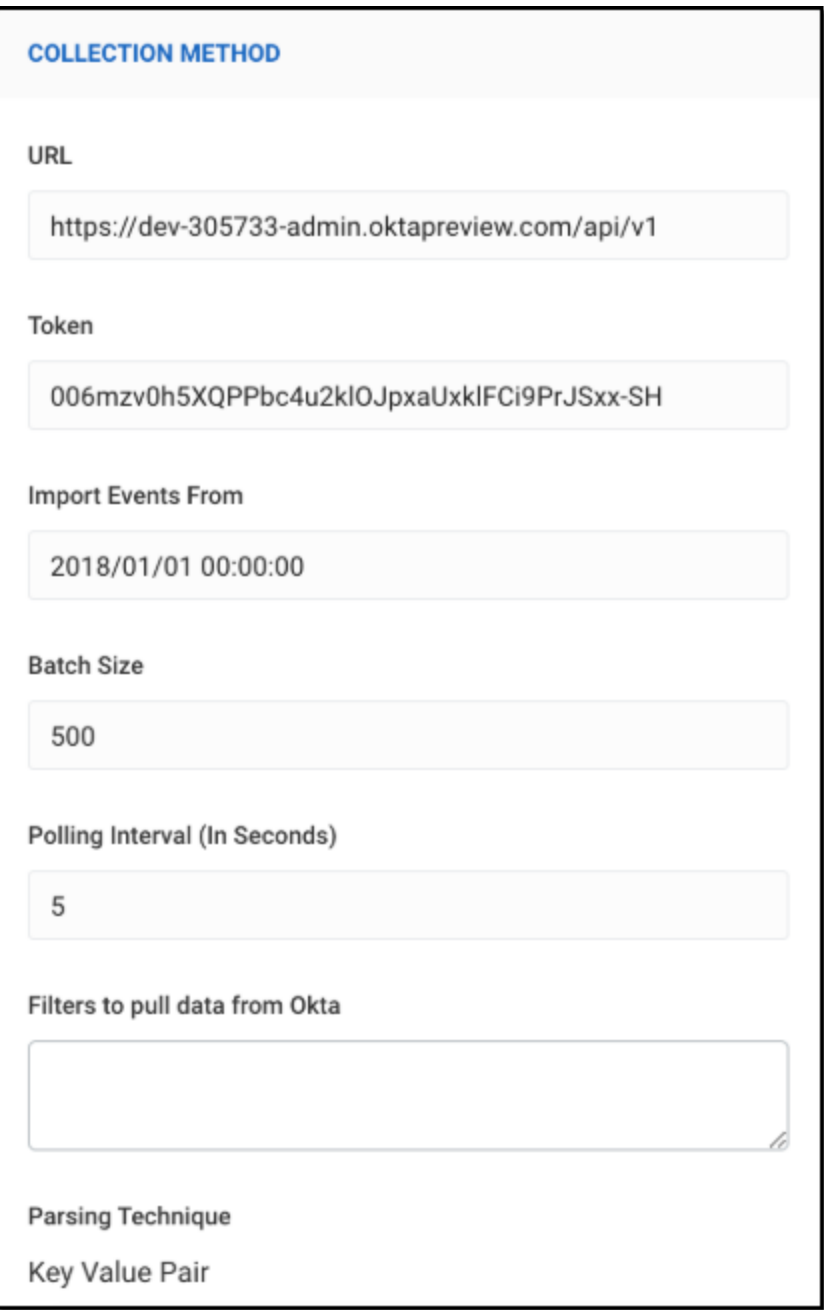

Click Save & Next, then click EXTRACT FIELDS to parse the fields and map them to corresponding SNYPR attributes.

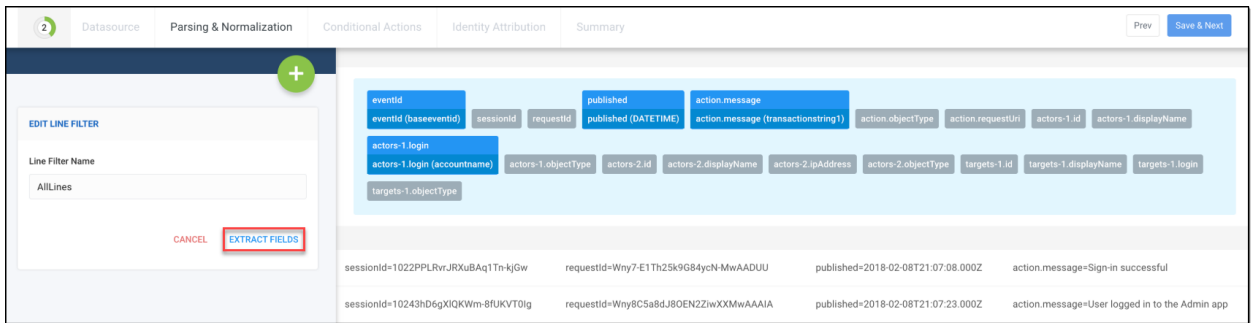

You can now find events from this datasource in spotter using the syntax resourcegroupname= <datasource name>. Example: resourcegroupname=okta\_securonix\_console.

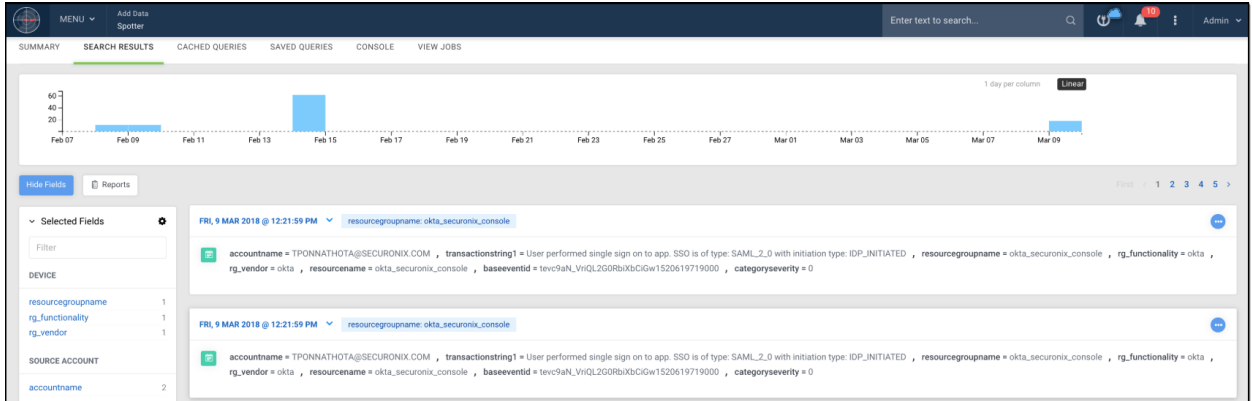

## <span id="page-10-0"></span>Supported Collection Methods

<span id="page-10-1"></span>The method of collection is API.

### Functionality

The functionality of Okta Authentication is Single Sign-On / SSO / Authentication. See Use Cases by Functionality for a complete list of policies for this functionality.

### <span id="page-10-2"></span>Taxonomy

Securonix Open Event Format (OEF) 1.0 is used. OEF is an event interoperability standard/schema. It provides a set of standardized attributes (fields) for consistent representation of logging output from disparate security and non-security devices and applications. For additional information, refer to the Data Dictionary section on the Securonix documentation portal.

## <span id="page-11-0"></span>Device Event Field Mapping

<span id="page-11-1"></span>This section lists the mappings of SNYPR fields to the device fields.

### Okta Authentication Mappings to SNYPR Fields

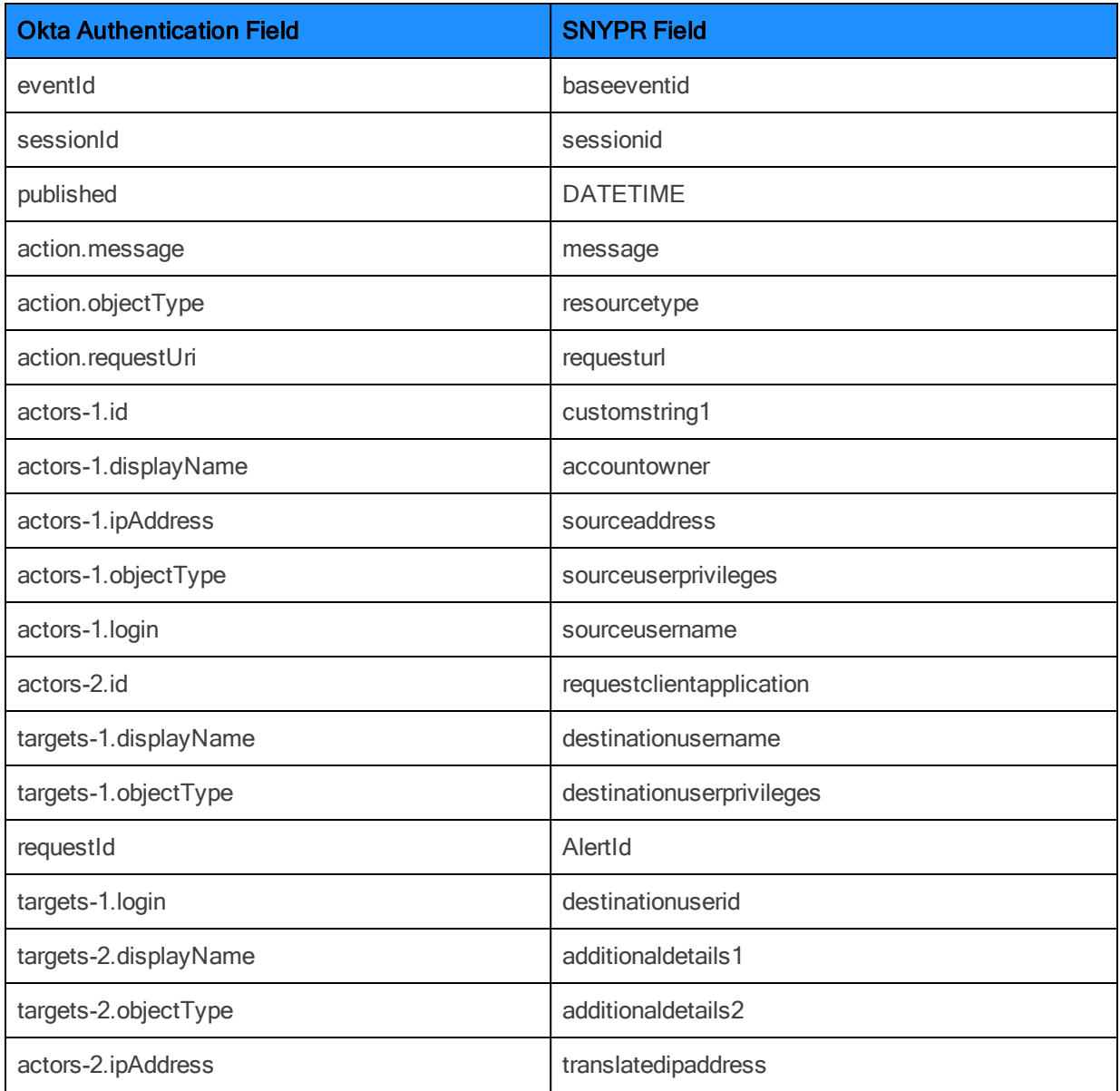

## <span id="page-11-2"></span>Common Events in Okta

This section provides common successful events, common failure events, and other notable events that appear in Okta's corpus of data.

#### Successful Events

Use the list below to gain a better understanding of the expected messages for successful events:

- Add user to application membership
- User single sign on to app
- Remove users application membership
- User login to Okta
- Push users profile to external application
- Successfully imported new member to an app group
- Sync user in external application
- Updated user application property

#### Failure Events

Use the list below to gain a better understanding of the expected messages for failure events:

- User login to Okta
- Perform RealTimeSync by AD agent
- Authenticate user with AD agent
- Authentication of user via Radius
- User reset password for Okta (by Admin)
- User attempted unauthorized access to app
- Connect AD agent to Okta
- Authentication of user via MFA

#### Other Notable Events

Events for failed multifactor verification and failed authentication attempts are potential indicators of abuse. Additional context provided in the log will allow for pivoting this information based on things like Target User, Client IP address, User-Agent and more.

### <span id="page-12-0"></span>Event Categorization in SNYPR

SNYPR categorizes each event it ingests in order to normalize syntax across multiple functionalities, vendors, and datasources.This section contains the rules used to categorize the events.

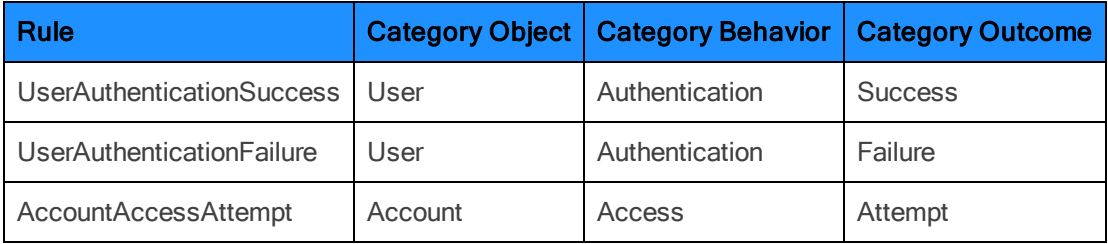

## <span id="page-13-0"></span>Available Policies

The following policies are available for Okta:

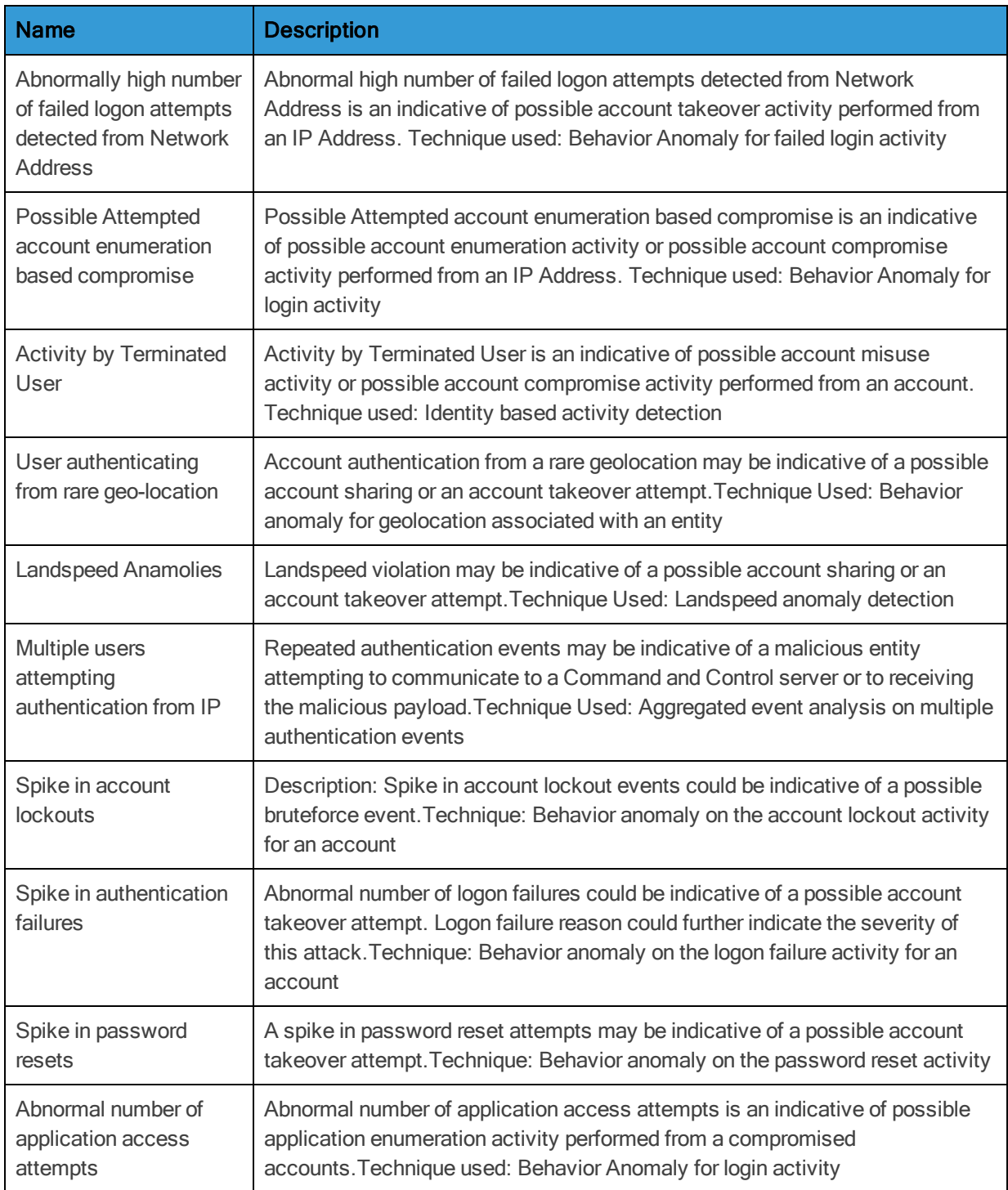

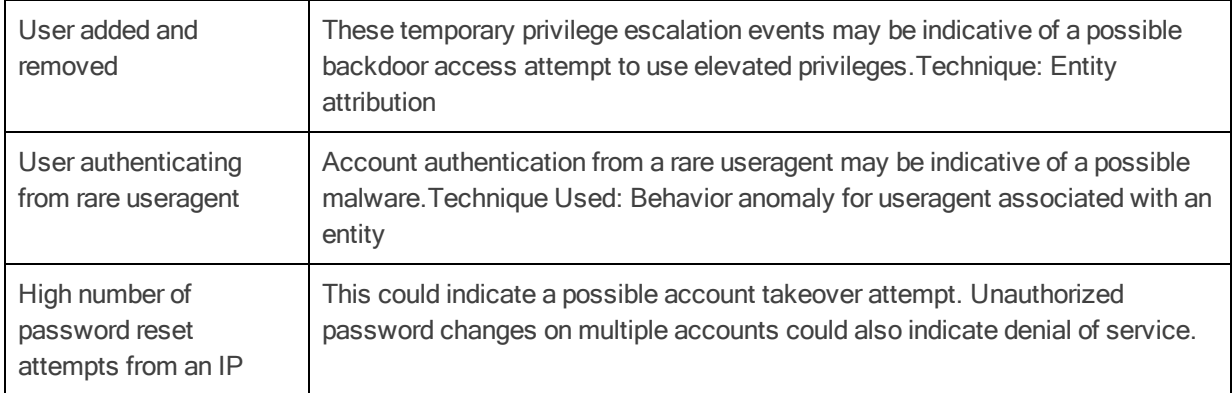

### <span id="page-14-0"></span>References

Authentication API: <https://developer.okta.com/docs/api/resources/authn.html>

Event Information: [https://developer.okta.com/use\\_cases/isv/isv-syslog-references#event-api-to](https://developer.okta.com/use_cases/isv/isv-syslog-references#event-api-to-system-log-api)[system-log-api](https://developer.okta.com/use_cases/isv/isv-syslog-references#event-api-to-system-log-api)